# Baroda Connect Internet banking user manual for Customer

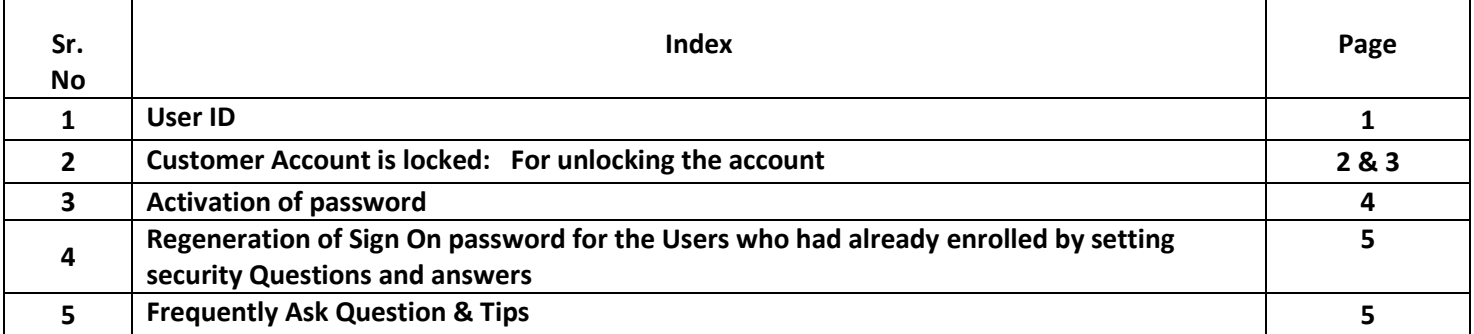

## **1. USER IDS**

Initially BCOT department sends the USERID of both Retail and Corporate to the customer's registered email.

In case the user id is not received by the customer or he has forgotten the same then the following measures are to be adopted:

- 1. The any issue for Retail **customer** has to call the toll free no from his Registered mobile number(RMN) to obtain his USERID.
- 2. When the branch receives the re-request from the **Corporate Customer** for USERID, the branch will invoke the menu option MOBUPLD in Finacle and reconfirm the mobile number as well as the registered email id of the customer. The branch will then send a request mail to Baroda Connect department for USERID.

#### 2. Customer Account is locked: For unlocking the account please follow the below steps :

- 1. Login to www.bobibanking.com
- 2. Click Retail user/Corporate User.
- 3. Enter Retail ID/Corp Id/User ID
- 4. Don't click Enter button
- 5. Click "a) your account locked. Click here"
- 6. Then proceed.

System will prompt for Transaction password (Mandatory) and Mobile no for OTP/QnA for unlocking the Account Online.

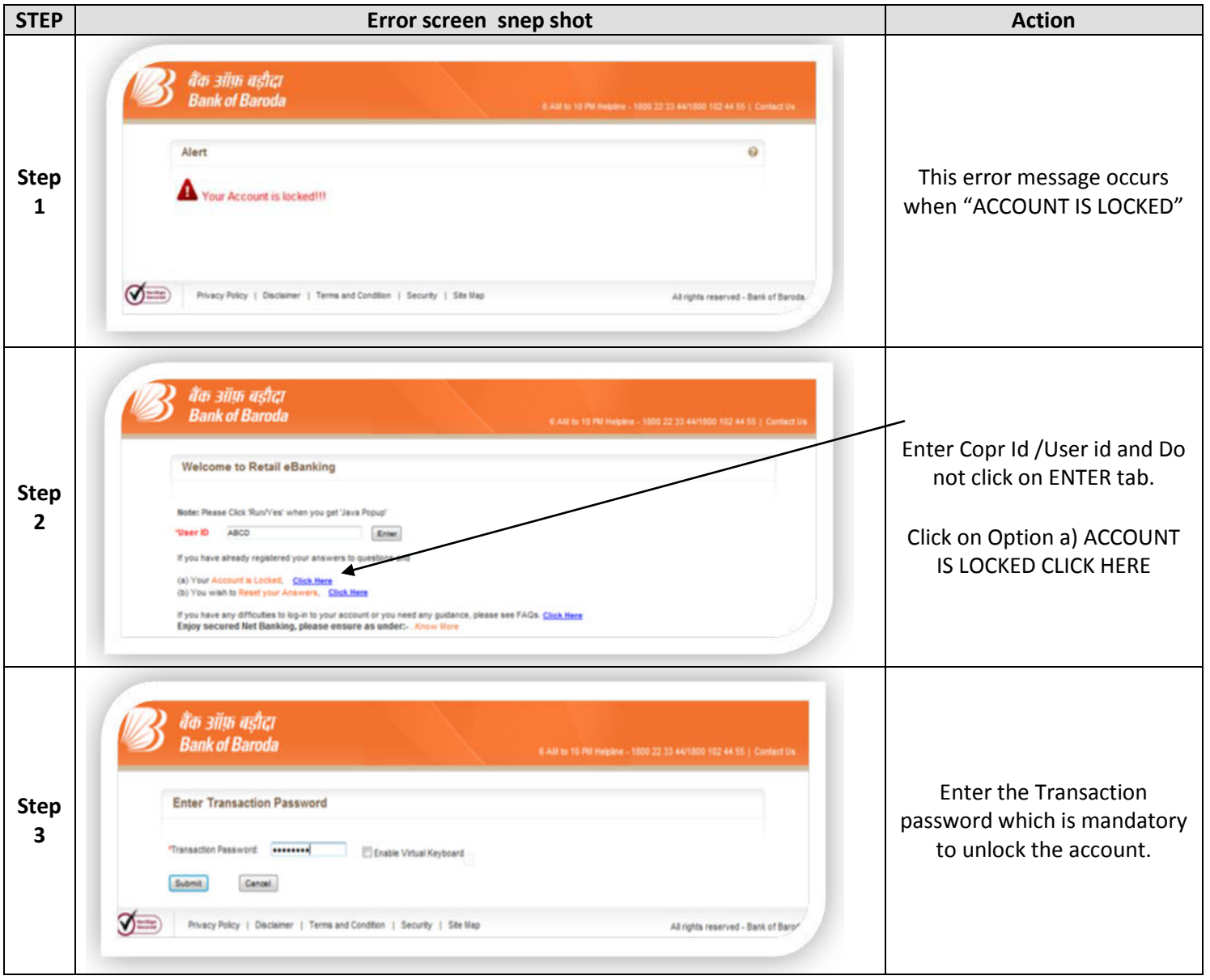

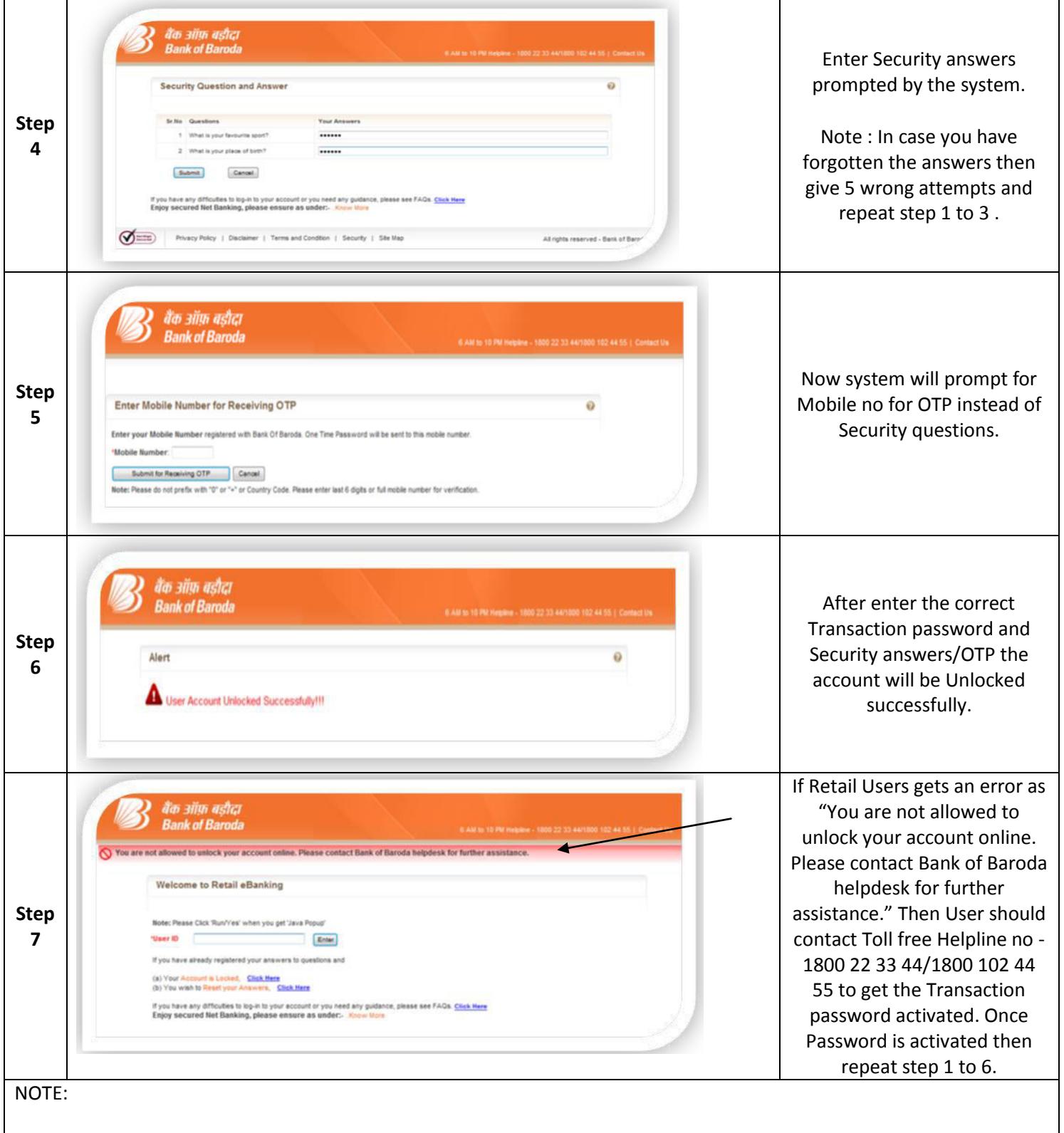

- 1. In case corporate customer receives the error mentioned in step 7 then only Baroda Connect Team will activate the account once we receive an email from Branch with subject line as "ACTIVATION" with screen shot of error message.
- 2. For Security reason activation of account for Retail/Corporate Customers (except for step 7) will not be done at our end.

#### **3. Activation of password (Corporate and Retail Users)**

**New user**: Fresh Internet banking facility needs to be applied through HDCR menu in Finacle and activation of the same to be done through PWDDEL option in HDCR after delivering the password to the Customer.

**Existing User**: For regeneration of password apply through REGPW menu in Finacle and activate the same through REGPW only after delivering the password to the Customer.

#### **Reactivation /Disable:**

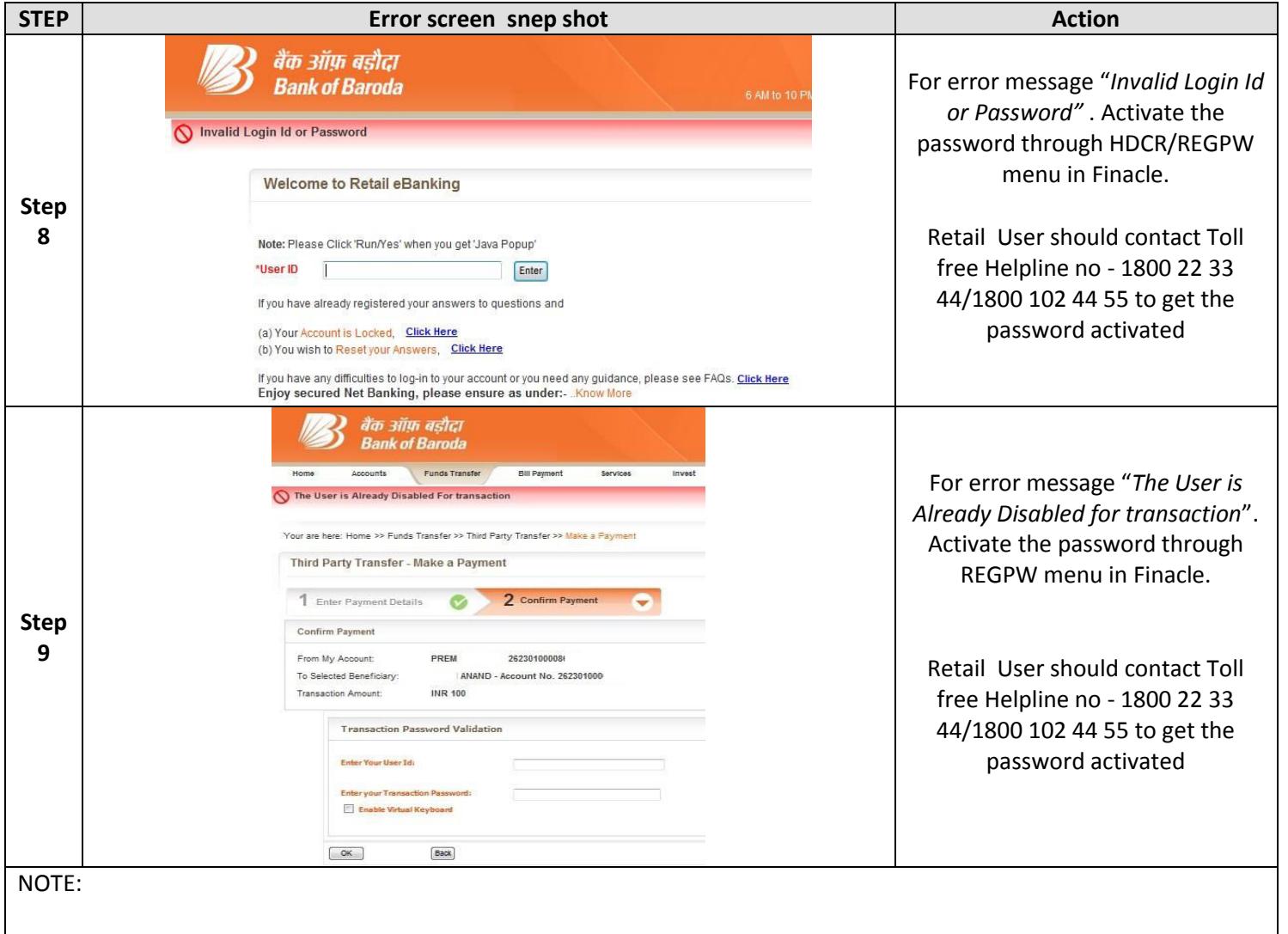

- 1. In case corporate customers receives the error mentioned in step 8 & 9 and branch is unable to activate the password through Finacle then only Baroda Connect Team will activate the account once we receive an email from branch with subject line as "ACTIVATION" with screen shot of error message.
- 2. For Security reason activation of account for Retail/Corporate Customers (except for step 8 & 9) will not be done at our end.

# 4. **Regeneration of Sign On password for the Users who had already enrolled by setting security Questions and answers:**

In such cases where customer has completed enrollment by setting security Question and answers, Regeneration of Sign on password cannot be done at our end. Customer has the option to reset the sign on password through "Forgot Sign On Password link".

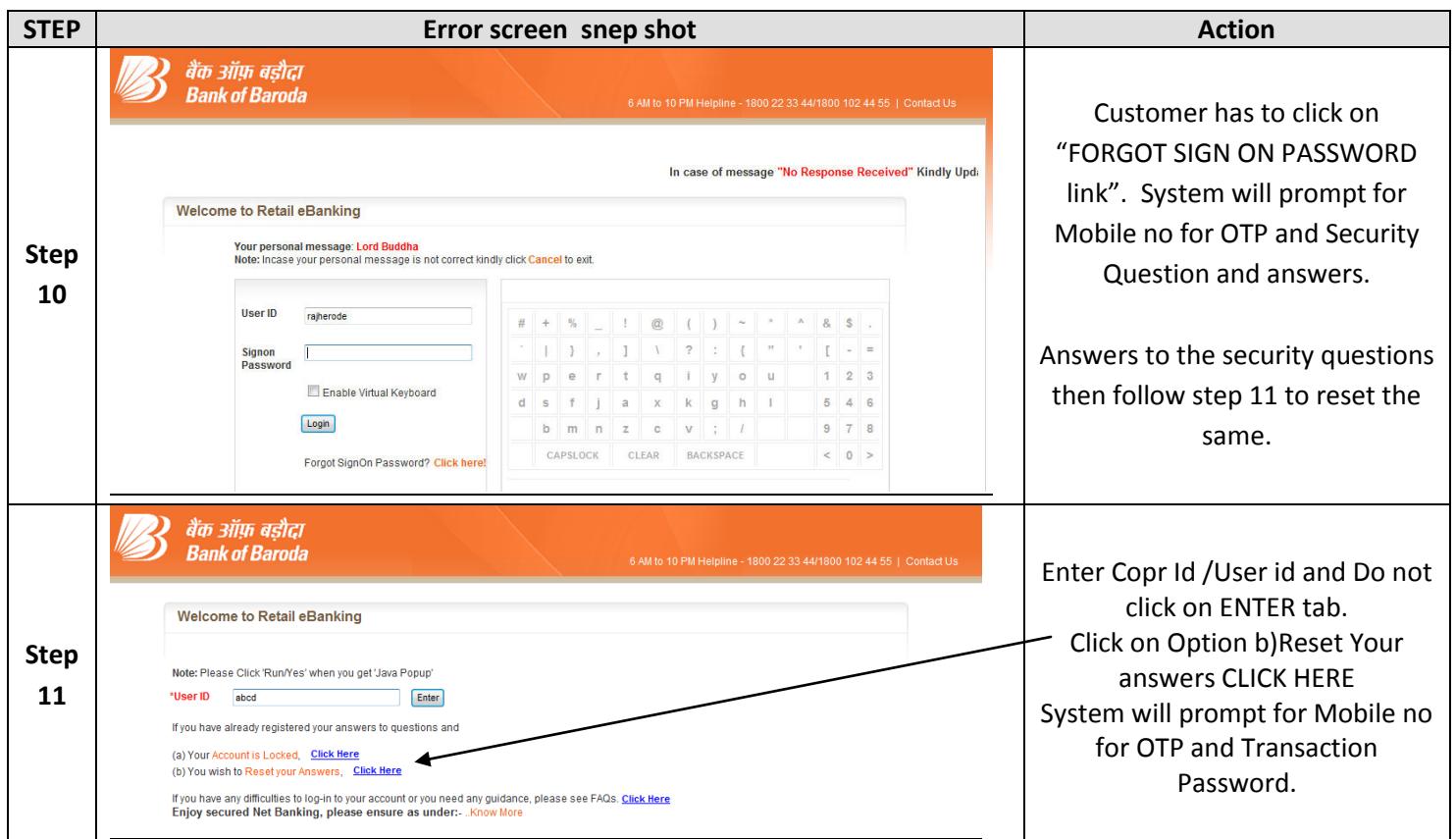

## **3. Frequently Ask Question & Tips**

- 1. **Length and combination of Password**: Minimum 8 and maximum 16 characters & combination of Alpha(Abc...), Numeric(123...) & Special character(@#\$...)
- 2. **Validity of Password** :- For Sign on password is 1 year(365 days) and for Transaction password 360 days
- 3. **Validity of OTP and Tracker ID:** for OTP 3 Minutes and for Tracker ID till med night 11:59 pm
- 4. **SMS for Pull OTP:-** SMS on 5616150(premium charge applicable) & for overseas customers use +919176612303
- 5. **Payment to newly registered beneficiary:-** After 24 hours of registration (cooling period)
- 6. **Person receiving Txn SMS alert, even not our bank customer:-** Find out a/c number thru **MOB2AC** menu and ensure correct feeding of mobile number.
- **7. Note: Any changes in Finacle for Net banking it will be effected in next day**

For Internet banking service Know How It works and Useful Information on https://www.bobibanking.com/